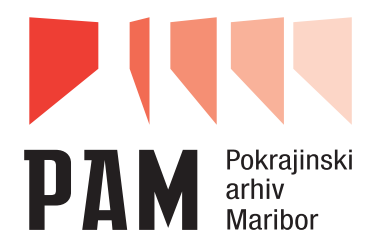

 $M_{\odot}$ derna arhivistika

Časopis arhivske teorije in prakse Journal of Archival Theory and Practice

Letnik 5 (2022), št. 1 / Year 5 (2022), No. 1

Maribor, 2022

*Prejeto / Received: 29. 06. 2022*

*1.03 Kratki znanstveni članek 1.03 Short scientific article*

<https://doi.org/10.54356/MA/2022/RSGF3544>

# *REŠITEV ZA IZVOZ PODATKOV IZ PODATKOVNE BAZE ARIS IN NJIHOV UVOZ V PODATKOVNO BAZO SJAS*

### **Ivančica SABADIN**

Pokrajinski arhiv Koper, Slovenija [ivancica.sabadin@arhiv-koper.si](mailto:ivancica.sabadin@arhiv-koper.si)

#### *Izvleček:*

*Pokrajinski arhiv Koper od leta 2009 za popisovanje arhivskega gradiva uporablja spletno aplikacijo ARIS. Popise, izdelane v ARIS-u, je treba na ustrezen in čim bolj avtomatiziran način prenesti v vzajemno podatkovno bazo Slovenske javne arhivske službe (SJAS), ki se vodi v aplikaciji scopeArchiv. Pri prenosu podatkov je treba upoštevati veljavne standarde in zakonodajo ter tehnološke in vsebinske razlike med bazama podatkov. Osnovni cilj tega dokumenta je razviti optimalno metodo transformacije obstoječih popisov v aplikaciji ARIS po sistemu tehničnih enot v sistem popisovanja izključno po vsebinah. Razvoj metode je bil omejen na popis fonda SI\_PAK/0928 Osnovna šola Podgora Kuteževo.*

#### *Ključne besede:*

*ARIS, podatkovna baza SJAS, prenos, usklajevanje, metodologija* 

#### *Abstract:*

#### *The Solution for Data Transfer from Aris to SJAS Database*

*The Regional Archives Koper has been using the ARIS web application since 2009. Archival descriptions of records created in ARIS have to be transferred to the mutual database of the Slovenian public archival service (SJAS), which is available in the application scopeArchiv. While transferring data, applicable laws and standards must be respected. The main goal of this paper is to develop the optimal method of transforming existing archival descriptions in the ARIS application, according to the system of technical units, into a system of descriptions exclusively by content. The development of the method was limited to the fonds SI\_PAK/0928 Primary School Podgora-Kuteževo.*

### *Key words:*

*ARIS, database SJAS, data transfer, transformation, methodology*

# **1. Uvod**

Pokrajinski arhiv Koper od leta 2009 za popisovanje arhivskega gradiva uporablja spletno aplikacijo *ARIS*. *ARIS* omogoča drugačen arhivski sistemski pristop in sodelovanje z ustvarjalci arhivskega gradiva na terenu, ker je prilagojen njihovim potrebam. Popise, izdelane v *ARIS*-u, je treba na ustrezen in čim bolj avtomatiziran način prenesti v vzajemno podatkovno bazo Slovenske javne arhivske službe (SJAS), ki se vodi v aplikaciji s*copeArchiv*. Pri prenosu podatkov je treba upoštevati veljavne standarde in zakonodajo.

Največji izziv prenosa je usklajevanje dveh podatkovnih baz, ki sta različni na tehnološkem in vsebinskem nivoju. Tehnološki del je rešen z orodji, kot so javno dostopen Notepad++ ter Finding Aid Assistant in Transfer Assistant švicarskega podjetja scope Solutions a.g., ki je razvilo aplikacijo *scopeArchiv*. Vsebinske težave lahko rešimo z različnimi orodji, kot je Microsoft Excel, ampak zaradi velikih razlik tega dela procesa ni možno avtomatizirati v celoti. Za uspešen prenos podatkov je treba ustvariti delovni proces, ki ga izvajata pristojni arhivist in informatik Pokrajinskega arhiva Koper.

Osnovni cilj tega dokumenta je razviti optimalno metodo transformacije obstoječih popisov v aplikaciji *ARIS* po sistemu tehničnih enot v sistem popisovanja izključno po vsebinah.

Razvoj metode je bil omejen na popis fonda *SI\_PAK/0928 Osnovna šola Podgora Kuteževo*.

Uporabljenih je več raziskovalnih metod. Z deskriptivno metodo sta opisana posnetek trenutnega stanja in razlog za izvedbo prenosa podatkov. Z metodo primerjave moči množic ugotavljamo konsistenco izvedenega prenosa. Z metodo preizkušanja je izvedenih več prenosov v testno bazo *SJASnet*, kjer so bili analizirani rezultati, ki so imeli velik vpliv na sam razvoj metodologije. S statistično metodo so bili analizirani naslovi popisnih enot v aplikaciji *ARIS*. Oblikovanje naslova je namreč ena od težjih nalog prenosa. Definiranje metod pri izdelavi te naloge je pomembno, saj to omogoča lažje razumevanje namena in omejitve naloge – tj. ugotoviti, katere podatke in koliko le-teh je treba prenesti iz enega sistema v drugega ter kako naj pripravimo podatke za prenos.

# **2. ProgramskI orodjI ARIS IN SCOPEARCHIV**

*ARIS* je kratica za »Arhivski regionalni informacijski sistem« in se uporablja v Pokrajinskem Arhivu Koper od leta 2009.

Vzajemna podatkovna baza SJAS (Slovenska javna arhivska služba) je nastala leta 2019 kot rezultat združevanja dveh podatkovnih baz: podatkovne baze Arhiva Republike Slovenije in podatkovne baze slovenskih regionalnih arhivov SiraNET. Podatkovna baza SJAS temelji na tehnologiji Oracle. Odjemalec pa je sistem *scopeArchiv*, ki sledi standardu ISO 14721: Space data and information transfer systems — Open archival information system (OAIS) — Reference model.

# **3. Primerjava** *ARIS***-a in** *scopeArchiv***-a**

Za potrebe zajemanja podatkov o arhivskem gradivu ima aplikacija *ARIS* devet vgrajenih obrazcev. Sistem *scopeArchiv* pa ima izdelanih skupaj več kot 80 obrazcev, ki se pojavljajo v različnih kombinacijah z vgrajenimi in dodatnimi prosto oblikovanimi obrazci, na primer v zavihkih.

S stališča zajemanja podatkov je v nadaljevanju na sliki 1 predstavljena primerjava med splošnim obrazcem za popis gradiva v sistemu *scopeArchiv* in obrazcem za popis arhivskega gradiva v aplikaciji *ARIS*. V teh dveh obrazcih obstaja osem skupnih polj s podatki, ustreznimi za prenos. V ARIS-u se nam zdijo najbolj pomembna naslednja polja: naslov, leto od–do, nivo popisne enote, vsebina, št. TE; iz teh lahko prenesemo podatke v *scopeArchiv* v polja: naslov PE, čas nastanka PE, nivo popisa, vsebina PE in številka TE. Druga skupna polja lahko uporabljamo kot pomoč pri prenosu.

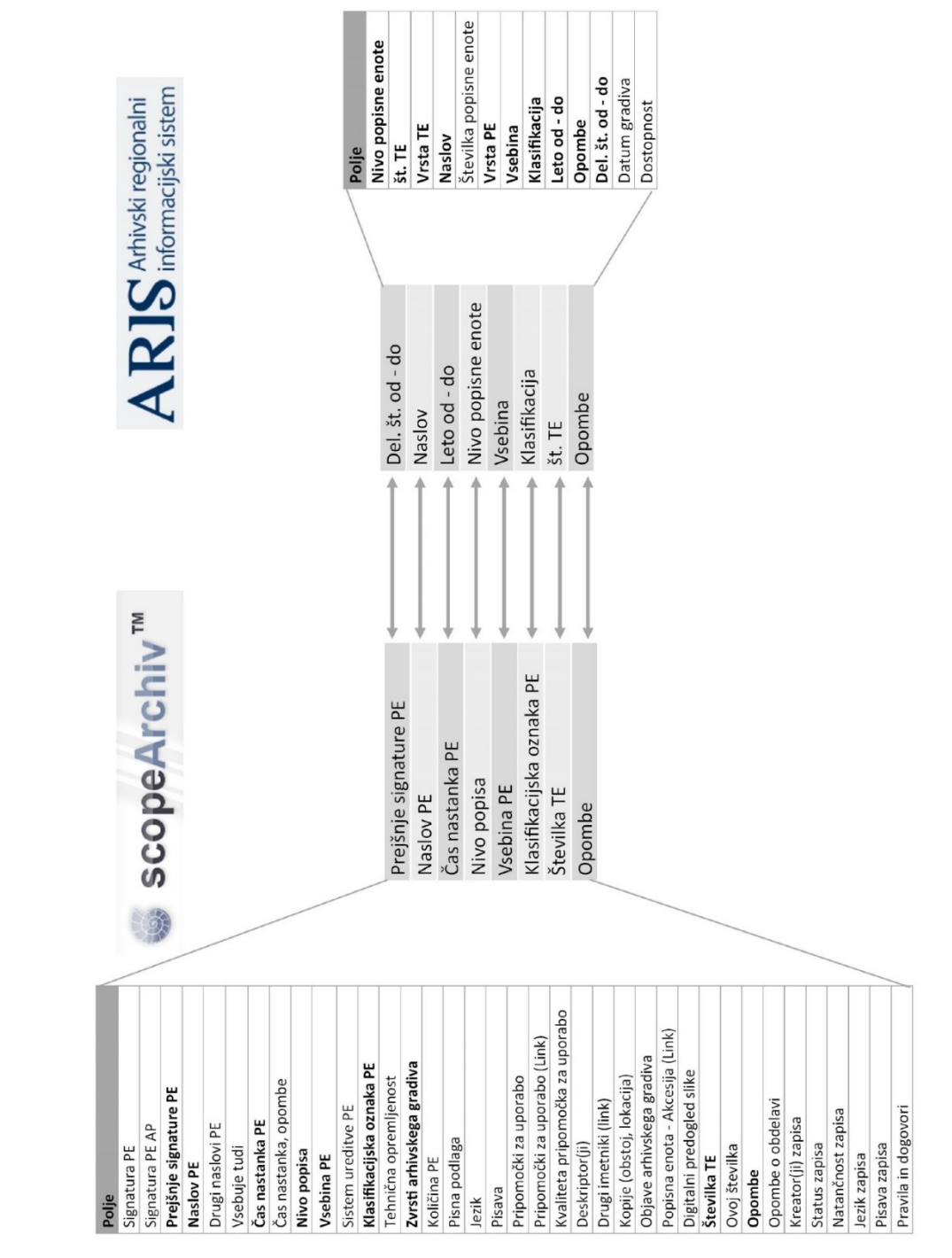

*Slika 1: Primerjava ARIS-a in scopeArchiv-a*

Primerjava sistemov ARIS in scopeArchiv pokaže, da sta različna. ARIS je orientiran v popisovanje po tehničnih in popisnih enotah, scopeArchiv po vsebini. Zaradi tega ni mogoče izdelati unikatne rešitve, sam postopek prenosa pa je treba izvesti v več korakih.

# **4. Razvoj metode prenosa podatkov iz izvora v ponor**

Pokrajinski arhiv Koper je edini javni arhiv v Sloveniji, ki za popisovanje arhivskega gradiva na terenu uporablja aplikacijo *ARIS*. Ta je s stališča implementiranih metod in načinov zajemanja podatkov pri ustvarjalcih namenjen za izdelavo popisov, ki so jih po zakonu dolžni pripraviti. V tem kontekstu naj izpostavimo nekatere od prednosti aplikacije *ARIS*, in sicer, da omogoča podporo ustvarjalcu v procesu odbiranja arhivskega gradiva, urejanje in vodenje postopkov predaje oz. prevzema arhivskega gradiva ter možnost dela v drevesnem pregledu (Rogoznica in Drobnjak, 2011).

Zaradi standardizacije arhivskih strokovnih postopkov in aktivnosti Slovenske javne arhivske službe je treba razviti metodo in na tej osnovi vzpostaviti postopke za prenos podatkov iz aplikacije *ARIS* v aplikacijo *scopeArchiv* oziroma iz podatkovne baze *ARIS* v podatkovno bazo *SJASnet*. Arhivski strokovni izziv pa je, da sistema delujeta na različnih načelih, čeprav so v obeh implementirane zahteve mednarodnih standardov za popisovanje arhivskega gradiva.

Znano je, da večstopenjsko popisovanje arhivskega gradiva temelji na standardu ISAD(g) (General International Standard Archival Description).

Struktura popisov v aplikaciji ARIS je razvidna iz sheme na sliki 2. Gradivo je znotraj tehnične enote organizirano v popisne enote, ki so lahko opredeljene kot serije, podserije, združeni dokumenti, dokumenti ali fragmenti. Vsaka popisna enota je samostojna oziroma ni vpeta v vsebinsko hierarhične strukture. Za razliko od *ARIS*-a pa *scopeArchiv* predvideva rešitve v relacijah med tehničnimi in arhivskimi oz. vsebinskimi enotami. Vendar tehnične enote kot nivo popisa v *ARIS*-u ne predstavljajo največjega problema. Tega je mogoče zaznati predvsem v odnosu med vsebino in popisno enoto, ki je objektivno opredeljena kot vsebinsko zaključena celota glede na nivo popisa. V tem kontekstu je zato treba razviti več pomožnih metod, ki bodo ustrezno podprle razvoj osnovne metode v okviru te raziskave. S prvo pomožno metodo preoblikujemo oz. pravilno mapiramo nivoje popisa, ki so bili ustvarjeni v sistemu *ARIS*, z nivoji popisa, ki so pričakovani v sistemu *SJASnet*. Z drugo pomožno metodo izvedemo fuzijo zapisov istega nivoja in primerljivih oz. enakih vsebin. S tretjo pomožno metodo pa glede na izvor preoblikujemo naslov popisne enote ali pa ne. Vse tri pomožne metode omogočajo celovit razvoj splošne metode migracije podatkov iz sistema *ARIS* v sistem *SJASnet*.

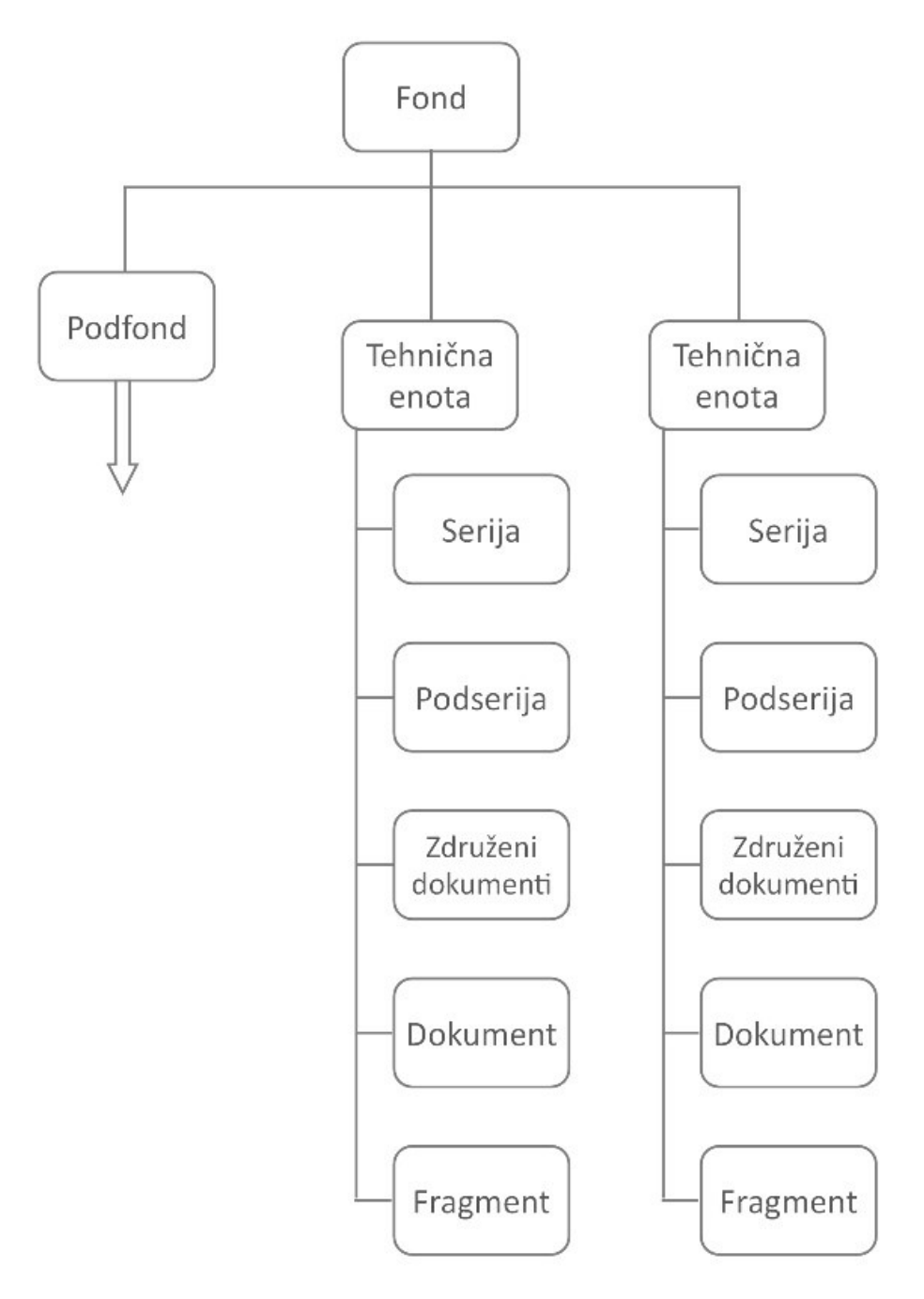

### *Slika 2: Popisovanje arhivskega gradiva z aplikacijo ARIS*

Za prenos v *SJASnet* so pomembne vsebinske popisne enote ob upoštevanju pravil večstopenjskega popisovanja. Cilj razvoja prve pomožne metode je pridobiti popisano arhivsko gradivo v hierarhični strukturi, prikazani na sliki 3. Kot je razvidno na sliki, popisne enote niso samostojne, ampak so organizirane na način, da je serija nadrejena podseriji ali združenemu dokumentu in združeni dokument dokumentu.

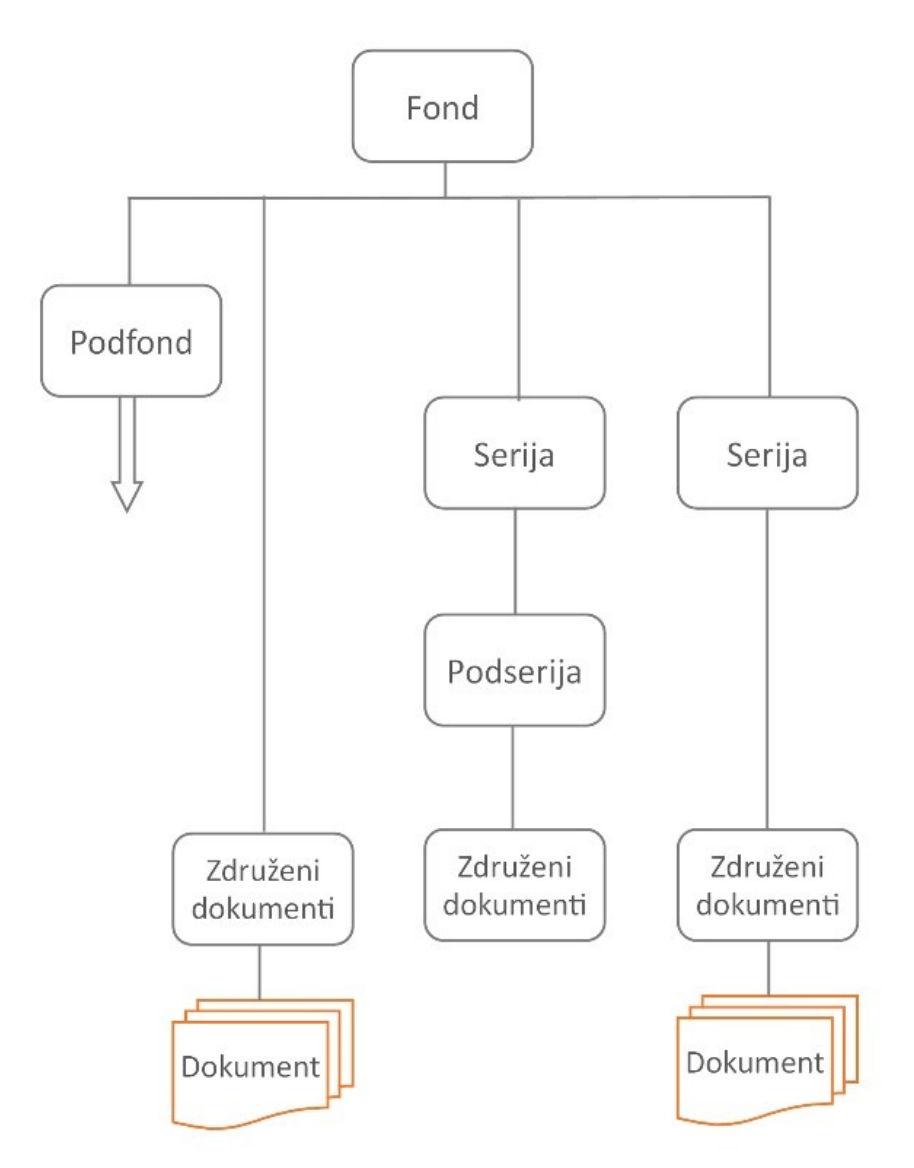

*Slika 3: Popisovanje gradiva z aplikacijo scopeArchiv (ISAD(G2), 2011)*

Če bi naredili neposredni prenos iz *ARIS*-a v *scopeArchiv*, rezultat ne bi bil usklajen z večstopenjskim popisovanjem, prav tako ne bi bilo omogočeno dosledno upravljanje linearnih in hierarhičnih zaporedij (glej sliko 4<sup>1</sup>). Naslovi popisnih enot niso popolnoma usklajeni z zahtevami standarda ISAD(g)2 niti ne z osnovnimi pravili večstopenjskega popisovanja.<sup>2</sup>

<sup>1</sup> *<sup>1</sup> Fond: SI\_PAK/0920 Obalno društvo proti mučenju živali.*

*<sup>2</sup> Primer: ni možno, da imamo osemkrat serijo dopisi. Ustvariti je treba eno serijo primernega naziva: Dopisi Obalnega društva za zaščito živali Koper od leta 1970 do leta 1993.*

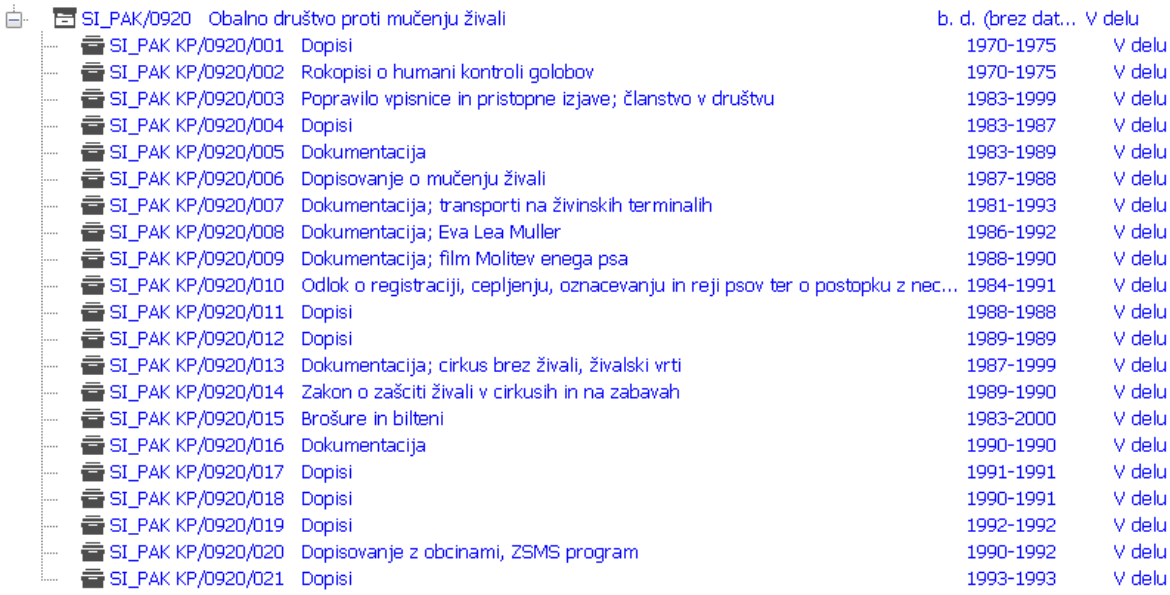

#### *Slika 4: Neposreden prenos iz ARIS-a v scopeArchiv*

Za prenos podatkov na način, ki ustreza ciljnemu sistemu, potrebujemo splošno metodo, ki vključuje več različnih orodij. Ta v postopku migracije in transformacije zapisov ne more zagotoviti pričakovanih rezultatov, če ni vzpostavljenega kontinuiranega sodelovanja med arhivistom in informatikom. Cilj postopka je popis v skladu z večstopenjskim popisovanjem, prikazan na sliki 5.<sup>3</sup>

|    |    | and the company and the company of the company of the company                            |           | <b>County State State</b> |
|----|----|------------------------------------------------------------------------------------------|-----------|---------------------------|
| Ėŀ |    | SI PAK/0928 Osnovna šola Podgora - Kuteževo                                              | 1938-2004 | V delu                    |
|    | 由  | SI_PAK/0928/001 Matični listi in knjige Osnovne šole Podgora - Kuteževo                  | 1938-1985 | V delu                    |
|    | Ėŀ | SI_PAK/0928/002 Pravilniki in statuti Osnovne šole Podgora - Kuteževo                    | 1966-1994 | V delu                    |
|    | Ė. | SI PAK/0928/003 Referendum Osnovne šole Podgora - Kuteževo                               | 1977-1978 | V delu                    |
|    | Ė. | SI PAK/0928/004 Pogodbe Osnovne šole Podgora - Kuteževo                                  | 1980-1990 | V delu                    |
|    | Ė. | SI PAK/0928/005 Samoupravni sporazumi Osnovne šole Podgora - Kuteževo                    | 1978-1985 | V delu                    |
|    | 車  | SI_PAK/0928/006 Zapisniki organov šole Osnovne šole Podgora - Kuteževo                   | 1964-2003 | V delu                    |
|    | Ė. | 글 SI_PAK/0928/007 Računovodski dokumenti Osnovne šole Podgora - Kuteževo                 | 1959-1985 | V delu                    |
|    | 由  | 들 SI_PAK/0928/008 Razredne knjige, dnevniki, redovalnice Osnovne šole Podgora - Kuteževo | 1945-1962 | V delu                    |
|    | Ė. | 줄 SI_PAK/0928/009 _Zapisniki strokovnih organov šole Osnovne šole Podgora - Kuteževo     | 1947-1982 | V delu                    |
|    | Ė. | SI_PAK/0928/010 Kronike Osnovne šole Podgora - Kuteževo                                  | 1947-2004 | V delu                    |
|    | Ė. | SI_PAK/0928/011 Interesne dejavnosti Osnovne šole Podgora - Kuteževo                     | 1976-2004 | V delu                    |
|    | Ėŀ | SI_PAK/0928/012 Personalne mape Osnovne šole Podgora - Kuteževo                          | 1961-2008 | V delu                    |
|    | Ėŀ | SI PAK/0928/013 Inventura Osnovne šole Podgora - Kuteževo                                | 1964-1993 | V delu                    |
|    | Ėŀ | SI_PAK/0928/014 Poročila o delu Osnovne šole Podgora - Kuteževo                          | 1965-1981 | V delu                    |
|    | 車  | SI_PAK/0928/015 Svetovalna služba Osnovne šole Podgora - Kuteževo                        | 1978-1984 | V delu                    |
|    | 由  | 줄 SI PAK/0928/016 Arhivsko gradivo Osnovne šole Podgora - Kuteževo                       | 1946-1976 | V delu                    |

*Slika 5: Popis v skladu z večstopenjskim popisovanjem*

1

*<sup>3</sup> Fond: SI\_PAK/0928 Osnovna šola Podgora Kuteževo.*

# **5. Metodologija predpriprave podatkov**

*ARIS* je spletna aplikacija, v katero se podatki vpišejo s pomočjo obrazca. Vsi vpisani podatki so shranjeni v podatkovni bazi MySQL.<sup>4</sup> Iz aplikacije *ARIS* je mogoče v obstoječi verziji prenesti le poročilo v obliki pdf, ki pa ne vsebuje vseh podatkov, ki jih pričakujemo v ponoru. Zaradi tega do podatkov za prenos iz *ARIS-a* ne dostopamo preko uporabniškega vmesnika, ampak do njih dostopamo neposredno v podatkovni bazi.

Za potrebe prenosa podatkov o popisnih enotah potrebujemo podatke iz petih tabel, v katerih so shranjeni podatki o številki fonda, številki tehnične enote, številki popisne enote, letih odprtja in zaprtja, naslovu popisne enote, vsebini popisne enote in nivoju popisne enote. Do podatkov lahko dostopamo s poizvedbami SQL.

Za postopek prenosa uporabljamo naslednje korake, ki jih lahko organiziramo v tri skupine: predpriprava podatkov, validacija in uvoz (glej tabelo 1).

## *Tabela 1: Koraki postopka prenosa podatkov*

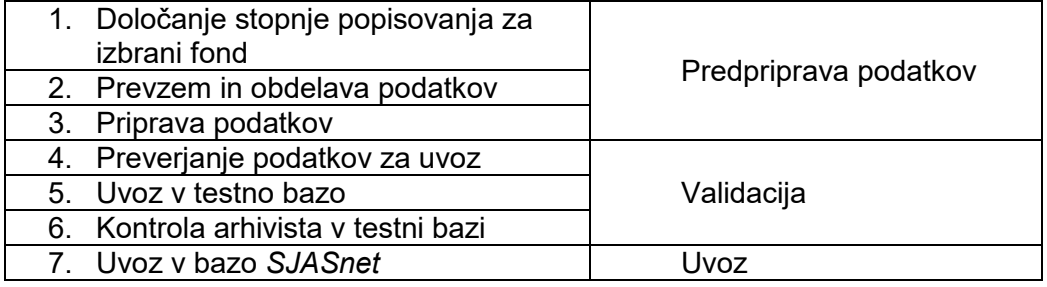

**V prvem koraku** arhivist iz poročila, izdelanega v sistemu *ARIS*, določi serije, podserije, združene dokumente in dokumente oziroma večstopenjsko strukturo fonda glede na vsebino popisanega gradiva. Postopek je odvisen od zvrsti arhivskega gradiva in načina popisovanja, zato je unikaten za vsak fond in ga ni mogoče v celoti avtomatizirati. Prvi korak predstavlja temelj celotnega postopka prenosa podatkov in od njega je odvisen končni rezultat. Strukturo fonda ali zbirke arhivist lahko zapiše v tabelo, v kateri so razvidni naslednji podatki:

- številka fonda.
- naziv fonda,
- obdobje,
- skrbnik fonda,
- signatura popisne enote,
- naziv popisne enote,
- tehnične enote.
- nivo popisa in
- komentar.

1

Ko je izdelana struktura fonda, informatik lahko začne **drugi korak**, prevzem in obdelavo podatkov. Serije ustvarjamo po diagramu na sliki 6. Če v fondu obstajajo podserije in združeni dokumenti, za podrejene dokumente uporabljamo enak algoritem.

*<sup>4</sup> SQL – angl Structured Query Language.*

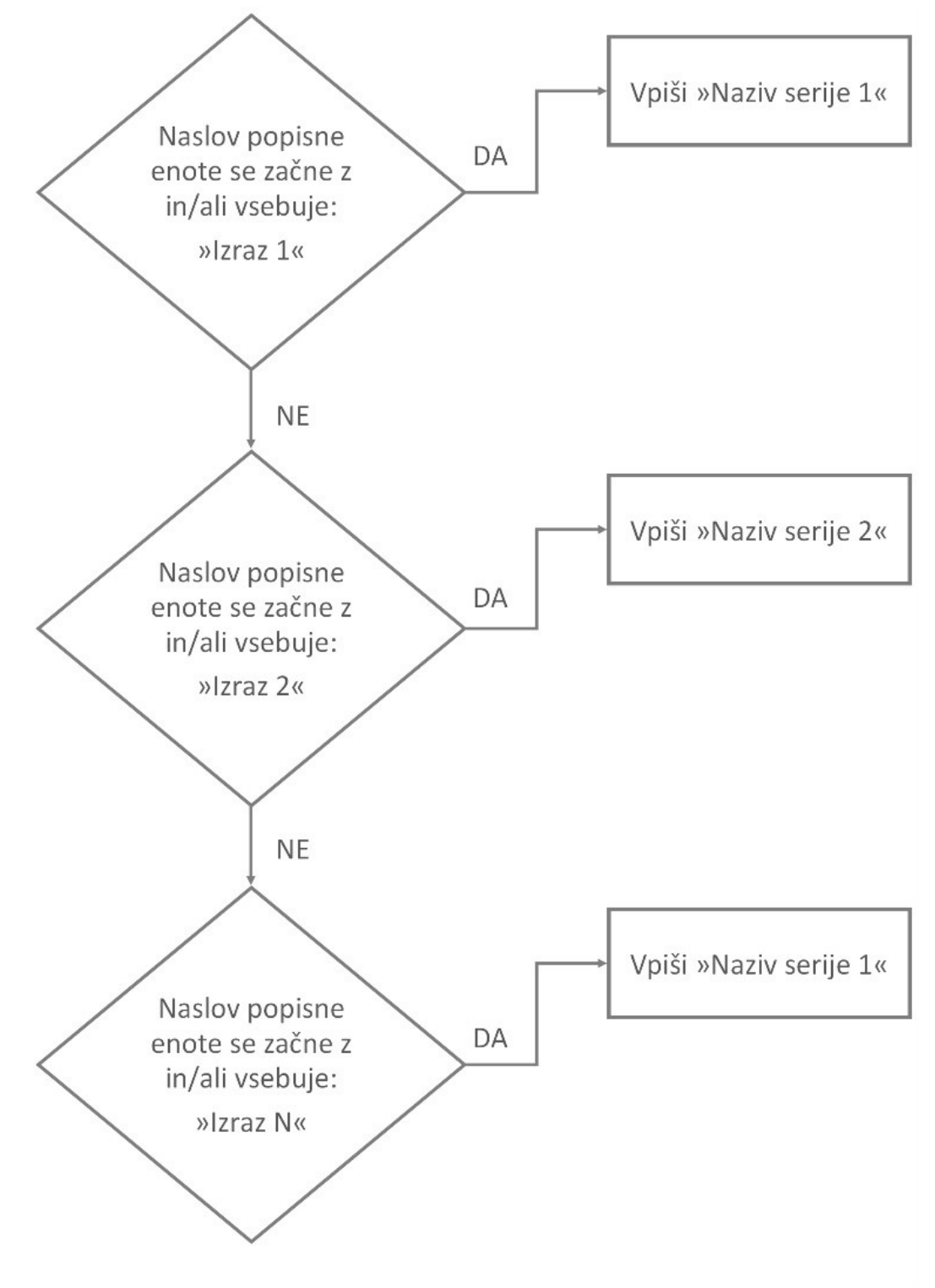

*Slika 6: Ustvarjanje serij*

V tabeli 2 je razvidna struktura rezultata trenutnega koraka.

### *Tabela 2: Rezultat prevzema in obdelave podatkov*

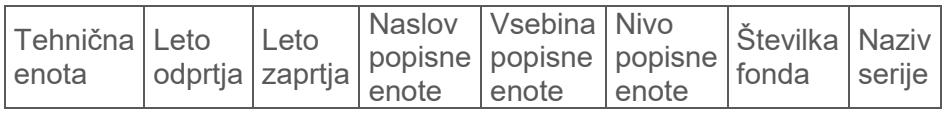

Ko so ustvarjene serije in podserije, je treba preveriti, ali število popisnih enot ustreza številu popisnih enot v *ARIS*-u.

V **tretjem koraku** določamo nižje popisne enote, združene dokumente in dokumente. Zaradi različnih načinov popisovanja fondov s strani ustvarjalcev za ta postopek lahko uporabljamo orodje za preglednice. Cilj tretjega koraka je posebna tabela za vsak nivo popisovanja. Za uspešen prenos v *scopeArchiv* potrebujemo tabelo s strukturo, prikazano v tabeli 3.

### *Tabela 3: Ciljna tabela za uvoz v scopeArchiv*

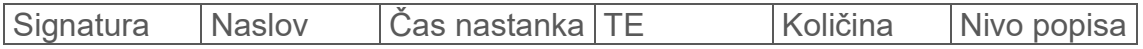

V pripravi podatkov uporabljamo naslednje postopke:

- filtriranje podatkov za vsak nivo popisovanja,
- analiza nivoja popisovanja znotraj serije,
- podserija,
- združeni dokumenti,
- dokument.
- ustvarjanje posebne tabele za vsak nivo popisovanja,
- ustvarjanje signature popisne enote,
- ustvarianie naziva popisne enote.
- ustvarjanje obdobja popisne enote in
- zapis količine popisne enote.

Preden začnemo **ustvarjati tabele**, moramo preveriti najnižji nivo popisovanja. Postopek je prikazan na sliki 7. Za vsako serijo preverjamo najnižji nivo popisovanja glede na hierarhijo nivojev: podserija – združeni dokumenti – dokument. Če v stolpcu nivo popisa obstaja zapis podserija, je treba izločiti vse podatke z istim nazivom podserije. Na ta način so nam prikazani vsi elementi izbrane podserije. Če nivo popisovanja podserija ne obstaja, preverjamo, ali obstaja nivo popisovanja dokument. Dokument ni samostojen in je del združenih dokumentov, zaradi česar je treba filtrirati vse dokumente z istim nazivom združenih dokumentov. Negativen odgovor na tisto vprašanje pomeni, da v našem seznamu obstaja le nivo popisovanja združeni dokumenti, ker smo serije in podserije že izločili.

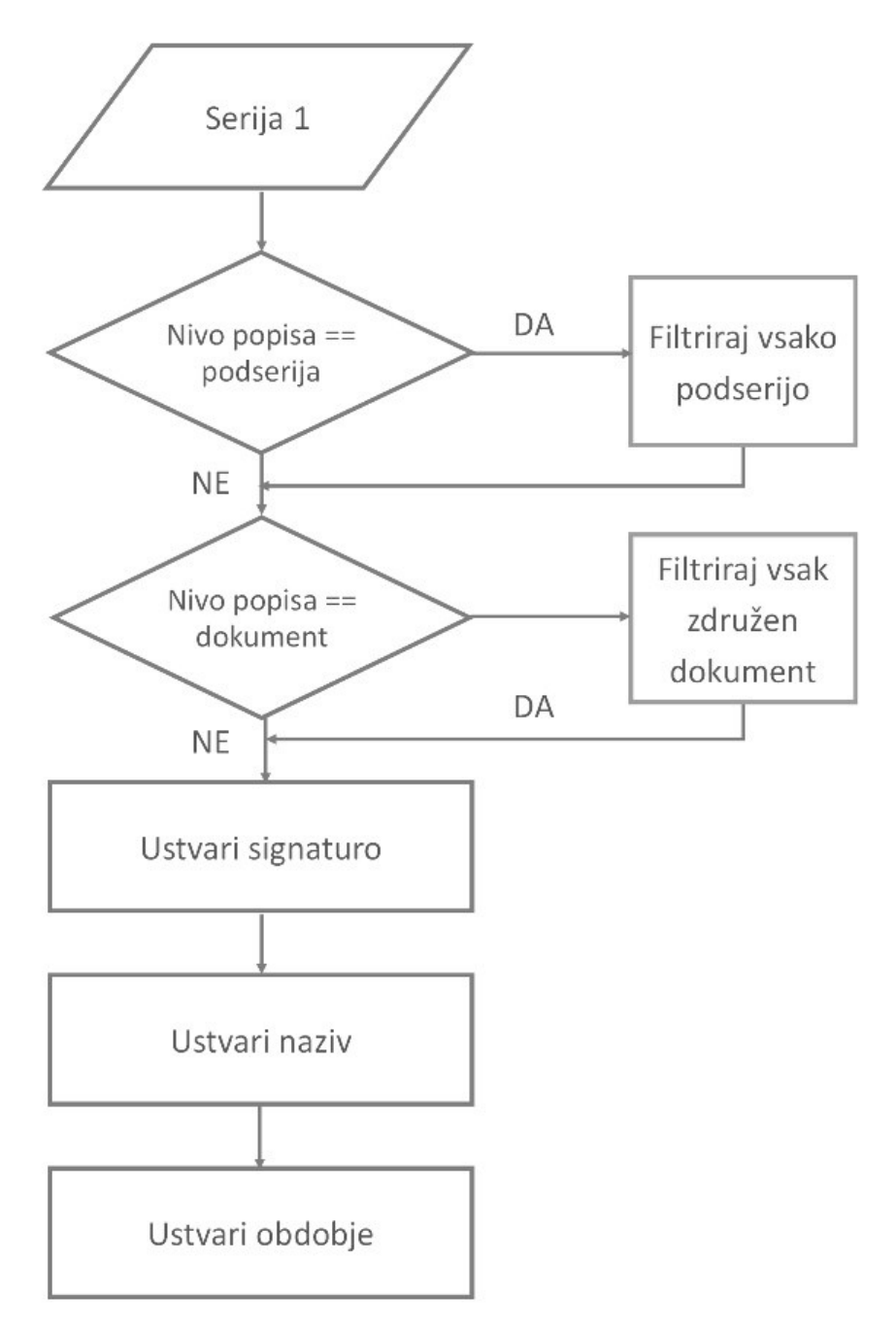

## *Slika 7: Preverjanje najnižjega nivoja popisovanja*

Vse izločene nivoje popisovanja shranimo v posebne tabele. Na ta način pripravljamo podatke za prenos v aplikacijo *scopeArchiv*.

Vsaka tabela za uvoz lahko vsebuje podatke enega nivoja popisovanja. To pomeni, da ne moremo imeti ene tabele za celoten fond. Tabela fond vsebuje vse potrebne podatke o serijah v fondu. Za vsako serijo, podserijo in združene dokumente, za katere imamo popisane dokumente, ustvarjamo posebno tabelo. Če fond vsebuje podserije, je treba ustvariti še tabele za vsako serijo, ki vsebuje podserije.

| <b>Tabela FOND</b>                                  | <b>Tabela SERIJA 1</b>                         |                                                      | <b>Tabela SERIJA 2</b>         |  | Tabela PODSERIJA 1                                   | Tabela PODSERIJA 2                                     |
|-----------------------------------------------------|------------------------------------------------|------------------------------------------------------|--------------------------------|--|------------------------------------------------------|--------------------------------------------------------|
| - Serija 1<br>$-$<br>- Serija N                     | - Združeni dokument 1<br>- Združeni dokument 2 |                                                      | - Podserija 1<br>- Podserija 2 |  | - Združeni dokument 3<br>- Združeni dokument N-2     | - Združeni dokument N-1<br>- Združeni dokument N       |
| Tabela ZDRUŽENI<br><b>DOKUMENT1</b><br>- Dokument 1 |                                                | Tabela ZDRUŽENI<br><b>DOKUMENT 2</b><br>- Dokument 3 |                                |  | Tabela ZDRUŽENI<br><b>DOKUMENT 3</b><br>- Dokument 5 | Tabela ZDRUŽENI<br><b>DOKUMENT N</b><br>- Dokument N-1 |
| - Dokument 2                                        |                                                | $-$ Dokument 4                                       |                                |  | $-$ Dokument N-2                                     | - Dokument N                                           |

*Slika 8: Pregled tabel za uvoz v scopeArchiv*

Na sliki 10 lahko vidimo tabele z izločenimi nivoji. Ko imamo ustvarjene tabele za vsak nivo popisovanja, je treba ustvariti signaturo, naziv in obdobje za vsako popisno enoto.

**Signatura** vsake popisne enote je enopomenska in vsebuje kodo države, kodo arhiva ter specifične lokalne kode. Koda države je definirana v skladu s standardom ISO 3166, kodo arhiva definira Uredba o varstvu dokumentarnega in arhivskega (Novak, 2012). Osnovna signatura za vse popisne enote v Pokrajinskem arhivu Koper je *SI\_PAK/nnnn*, kje je *nnnn* štirimestna oznaka fonda in jo vsebujejo vse nižje popisane enote fonda. Na ravni ene popisne enote je zadnja številka popisne enote zaporedna številka in se za vsako popisno enoto poveča za 1. Signature popisnih enot ustvarjamo po tabeli 4.

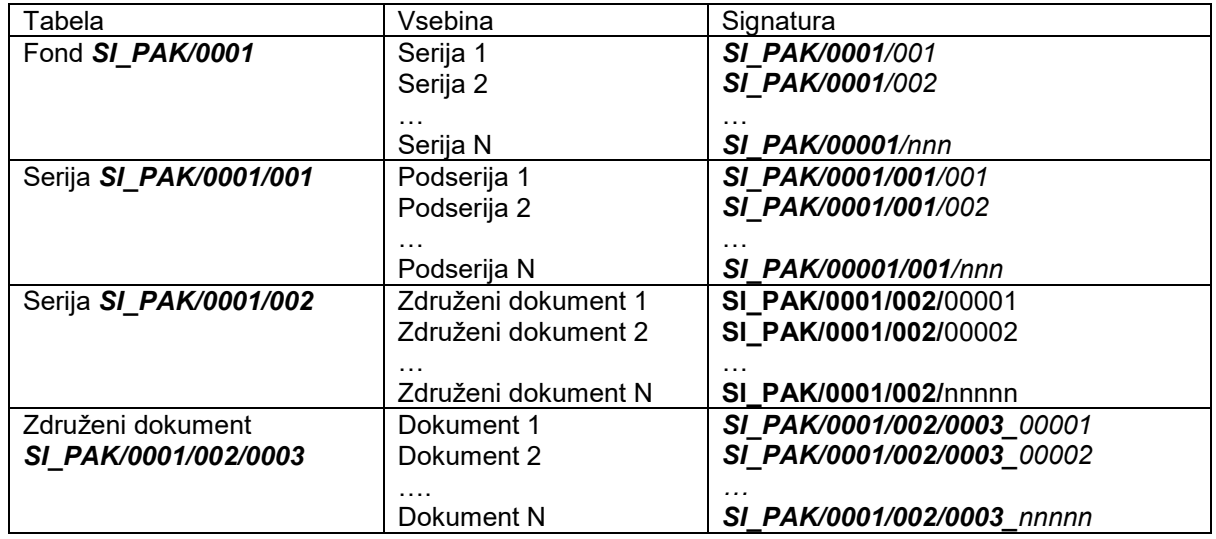

#### *Tabela 4: Signature popisnih enot*

Zaradi ustvarjanja natančnih signatur potrebujemo ukaz, s katerim lahko avtomatično določimo signature popisnih enot. Glede na tabelo 4 potrebujemo naslednje ukaze:

*Signatura serije = »Signatura fonda« : »/« : trimestna zaporedna številka Signatura podserije = »Signatura serije« : »/« : trimestna zaporedna številka Signatura združenega dokumenta = »Signatura serije (podserije)« : »/« : petmestna zaporedna številka*

*Signatura dokumenta = »Signatura združena dokumenta« : »\_« : petmestna zaporedna številka*

**Naslov popisne enote** mora biti takšen, da zagotavlja relativno razpoznavnost vsebine popisne enote. Naslov popisne enote lahko vsebuje naslednje: entiteto naslova (vsebina arhivskega gradiva), entiteto pojavne oblike vsebine in entiteto generatorja arhivske vsebine (tj. ustvarjalec) (Novak, 2018). Naslov popisne enote je tisti, ki ga uporabnik najprej odpre in na njegovi osnovi presodi, ali je informacija zanj relevantna ali ne (Semlič Rajh, 2012).

Trenutno je v aplikaciji *ARIS* popisanih okoli 147.000 popisnih enot. Opravljena je analiza naslovov popisnih enot. Analizirani vzorec predstavlja 1470 naključnih zapisov glede na število entitet v naslovu popisne enote.

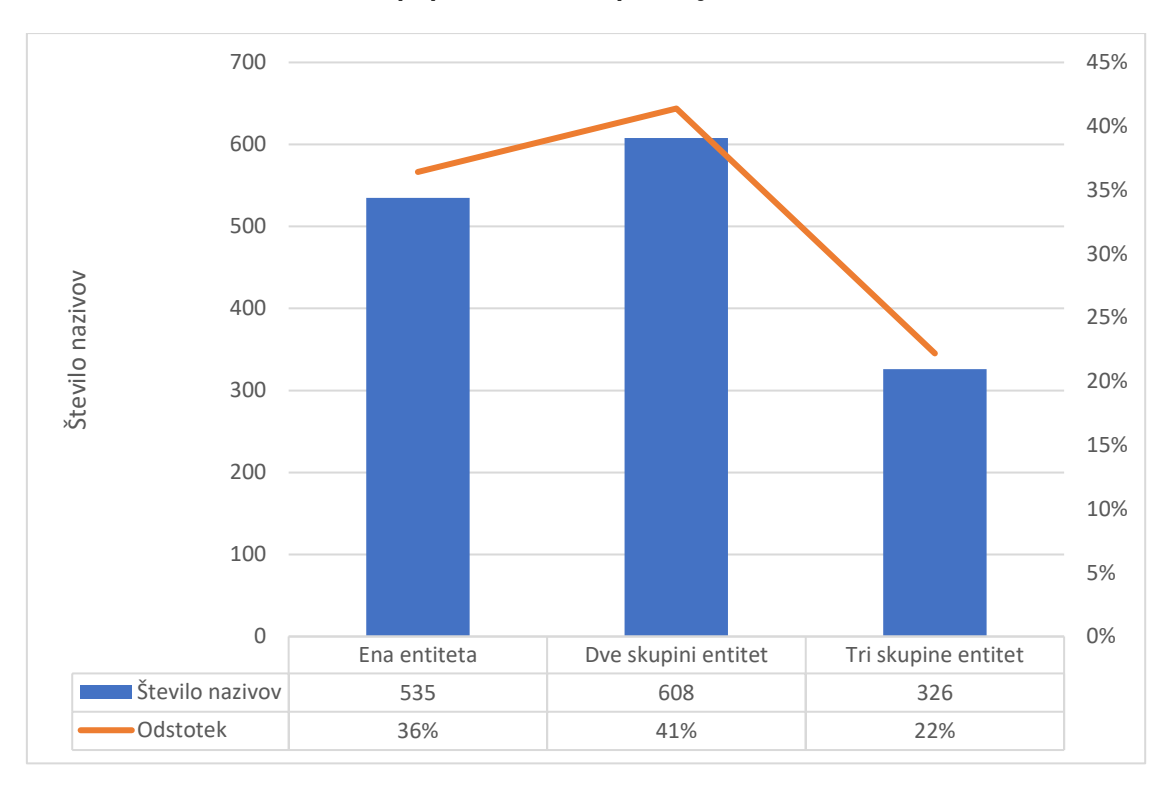

*Grafikon 1: Analiza naslovov popisnih enot v aplikaciji ARIS*

Pri 36 % popisnih enot sestavlja naslov samo ena entiteta, pri 41 % popisnih enot naslovi vsebujejo dve skupini entitet,<sup>5</sup> pri 22 % so v naslovu tri entitete ali več (glej grafikon 1). Najpogostejši primer je naslednja kombinacija:

## *entiteta ena pravna oseba : ena vsebina (Novak, 2018).*

To pomeni, da je samo 22 % popisnih enot poimenovanih tako, da so njihovi zapisi primerni za prenos v *scopeArchiv* s tremi skupinami entitet.<sup>6</sup> Največjo težavo v vsebinskem smislu pa za prenos predstavlja 36 % enoentitetnih naslovov.<sup>7</sup>

Zaradi opisane situacije je treba nameniti pozornost izdelavi naslovov popisnih enot, in to pred prenosom v *scopeArchiv*. S tretjo pomožno metodo tako oblikujemo naslov popisne enote, ki vsebuje entiteto vsebine, pojavno obliko ter generator zadeve.

<sup>1</sup> *<sup>5</sup> Primer: Turist Koper – elektroinstalacijska dela.*

*<sup>6</sup> Primer: Arhiv k rojstni matični knjigi občine Ilirska Bistrica (Registro degli atti di nascita, Comune di Villa del Nevoso), leto 1936.*

*<sup>7</sup> Primer: Spisi.*

V primeru prenosa podatkov s področja vzgoje in izobraževanja lahko dodamo še podatek o šolskem letu, ker ta odstopa od koledarskega leta.

Za ustvarjanje naziva popisne enote, ki je v *ARIS*-u popisana z enoentitenim naslovom, uporabljamo ukaz v metaopisnem jeziku, prikazan v tabeli 5. Enoentitetni naslovi v *ARIS*-u vsebujejo entiteto ena pojavna oblika dokumenta, za ustrezen naslov je treba dodati entiteto ena pravna oseba ter leto od in leto do.8

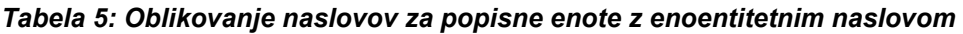

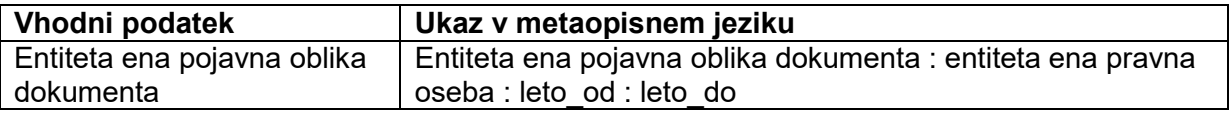

V primeru naslovov z dvema skupinama entitet obstajata dve zvrsti vhodnih podatkov: *entiteta ena pravna oseba : entiteta ena vsebina<sup>9</sup>* in *entiteta ena pravna oseba : entiteta ena pojavna oblika dokumenta.<sup>10</sup>* Odvisno od vhodnega podatka uporabljamo enega od ukazov iz tabele 6. Ko imamo oblikovan naslov na način, da imamo *entiteto ena pravna oseba* in *entiteto ena vsebina*, je treba spremeniti vrstni red in dodati leto od in leto do.<sup>11</sup> Če naš vhodni podatek vsebuje *entiteto ena pravna oseba* in *entiteto ena pojavna oblika dokumenta*, je ponovno treba spremeniti vrstni red in dodati leto od ter leto do.<sup>12</sup>

*Tabela 6: Oblikovanje naslovov za popisne enote z naslovom, ki vsebuje dve skupini entitet*

| Vhodni podatek                                                          | Ukaz v metaopisnem jeziku                                                                |
|-------------------------------------------------------------------------|------------------------------------------------------------------------------------------|
| entiteta ena pravna oseba :<br>entiteta ena vsebina                     | entiteta ena vsebina : entiteta ena pravna oseba : leto od :<br>leto do                  |
| entiteta ena pravna oseba :<br>entiteta ena pojavna oblika<br>dokumenta | entiteta ena pojavna oblika dokumenta : entiteta ena pravna<br>oseba : leto od : leto do |

Ko ustvarjamo naslov popisne enote, je zelo pomemben pomen naslova, vse entitete naslova nastavimo v ustrezni sklon.<sup>13</sup>

V sodobnem jeziku in popisovanju arhivskega gradiva se vse pogosteje uporabljajo **kratice**. Uporaba kratic v naslovu ni priporočljiva, ker lahko uporabniku povzroči veliko težav pri iskanju informacij (Semlič Rajh, 2012). Pred prenosom je treba pregledati podatke in kratice zamenjati z ustreznimi informacijami. Običajno se uporabljajo kratice, ki so del naziva ustvarjalca: k. o., OŠ, SO, IO TKS, OLO … Pri zamenjavi je treba paziti

<sup>1</sup> *<sup>8</sup> Vhodni podatek: spisi. Primer rezultata: spisi Koteksa Tobus od leta 1960 do leta 1965.*

*<sup>9</sup> Primer: Koteks Tobus – odvoz odpadkov.*

*<sup>10</sup> Primer: Kmetijska zemljiška skupnost Koper – spisi.*

*<sup>11</sup> Vhodni podatek: Koteks Tobus – odvoz odpadkov. Primer rezultata: odvoz odpadkov podjetja Koteks Tobus od leta 1960 do leta 1965.*

*<sup>12</sup> Vhodni podatek: Kmetijska zemljiška skupnost Koper – spisi. Primer rezultata: spisi Kmetijske zemljiške skupnosti Koper od leta 1960 do leta 1965.*

*<sup>13</sup> Vhodni podatek: Turist Koper – elektroinstalacijska dela. Primer rezultata: elektroinstalacijska dela podjetja Turist Koper od leta 1960 do leta 1965.*

na pomen naslova.<sup>14</sup> Kratico zamenjamo z ustreznim nazivom v rodilniku ali drugem sklonu, odvisno od pomena. To delo lahko opravimo z orodji za preglednice ali besedilo.

Na koncu procesa ustvarjanja naslova popisne enote je treba z ustreznimi ukazi uskladiti začetnice oziroma velike in male črke v naslovu.

V Pokrajinskem arhivu Koper sta leto odprtja in leto zaprtja dve posebni polji. Za prenos v *scopeArchiv* je treba ustvariti novo polje **čas nastanka**, v katero združimo polji leto odprtja in leto zaprtja, ločeni z oznako ''–''. Uporabljamo naslednji ukaz: *čas nastanka = »leto odprtja« : »-» : »leto zaprtja«*.

Na koncu procesa predpriprave podatkov imamo več posebnih tabel za uvoz. Ne glede na orodje, ki smo ga uporabljali za predpripravo, moramo vsako tabelo shraniti kot besedilo *Unicode*.

# **6. Validacija in uvoz**

V opisanem procesu predpriprave s podatki izvajamo različne obdelave, dodelave in usklajevanje z drugim sistemom. Zaradi tega je možna pojavnost dodatnih znakov. V naši ciljni datoteki imamo lahko enega ali več podatkov, ki so v besedilni datoteki prikazani kot odvečni narekovaji:

- $CHR(0)$  nul znak (angl. Null char),
- $CHR(9)$  tabulator (angl. Horizontal Tab),
- CHR(10) prelom vrstice (angl. Line Feed).
- CHR(13) vrnitev nosilca (angl. Carriage Return).

Podatke je treba pred uvozom v testno bazo **preveriti** v enem izmed orodij za oblikovanje besedil in odstraniti odvečne narekovaje.

Uvoz v testno bazo lahko naredimo z orodjem Finding Aid Assistant, ki je v slovenskih arhivih že dobro uveljavljeno. Ko so podatki v testni bazi, lahko pristojni arhivist preveri rezultat postopka prenosa in ustreznost z gradivom v fondu. Uvoz podatkov v produkcijsko bazo lahko začnemo po potrditvi pristojnega arhivista. Za uvoz v produkcijsko bazo *SJASnet* uporabljamo isto orodje in postopek kot za uvoz v testno bazo.

# **7. Zaključek**

Trenutna rešitev za prenos podatkov iz podatkovne baze *ARIS* v podatkovno bazo *SJASnet* je narejena s pomočjo poizvedb SQL in orodij Notepad++ ter *Microsoft Excel*.

Postopek ima veliko korakov zaradi načinov popisovanja fondov. Zato je zelo pomembno izobraževanje arhivistov in ustvarjalcev s ciljem povečanja natančnosti ter kakovosti popisovanja fondov.

Ob prvi priložnosti je treba izdelati aplikacijo na podlagi poizvedb SQL, s katero bi lahko izvažali podatke in ustvarjali tabele za prenos v *scopeArchiv*. Predpogoj za to je pravilno popisovanje s čim manj napakami.

<sup>1</sup> *<sup>14</sup> Posestni listi k. o. Plavje spremenimo v Posestni listi katastrske občine Plavje.*

Prednosti uporabe informacijske tehnologije za popisovanje arhivskega gradiva so možnost spreminjanja, obnavljanja in ustvarjanja novih zapisov. Ko smo enkrat prenesli podatke za določen fond, naše delo ni končano. Kontinuirano je treba spremljati spremembe in prenašati nove podatke.

V prihodnosti je treba izdelati rešitev za sobivanje sistemov *ARIS* in *scopeArchiv*, trenutna rešitev za prenos podatkov je prvi korak k temu cilju.

# **8. Literatura in viri**

- **ISAD(G): General International Standard Archival Description – Second edition** (2011). Pridobljeno 3. 5. 2022 s spletne strani: [https://www.ica.org/en/isadg](https://www.ica.org/en/isadg-general-international-standard-archival-description-second-edition)[general-international-standard-archival-description-second-edition.](https://www.ica.org/en/isadg-general-international-standard-archival-description-second-edition)
- **Novak, M. (2012).** Signatura kot entiteta arhivskih informacijskih sistemov. V: Gostenčnik, N. (ur.). V *Tehnični in vsebinski problemi klasičnega in elektronskega arhiviranja [Elektronski vir]: arhivistika in informatika: zbornik mednarodne konference, Radenci, 28.–30. marec 2012*, str. 605–630, URL: [http://www.pokarh-mb.si/si/s/39/radenci-2012-vsebina.html.](http://www.pokarh-mb.si/si/s/39/radenci-2012-vsebina.html)
- **Novak, M. (2018).** Fasetni model oblikovanja naslovov popisnih enot. *Moderna arhivistika, I.,* 2018, št. 2, str. 385–406, Maribor: Pokrajinski arhiv. DOI: [https://doi.org/10.54356/MA/2018/BOIZ6066.](https://doi.org/10.54356/MA/2018/BOIZ6066)
- **Rogoznica, D., Drobnjak, V. (2011).** Uporaba aplikacije ARIS pri delu z ustvarjalci s področja uprave in pravosodja v Pokrajinskem arhivu Koper, *Primeri različnih praks v slovenskih arhivih, 25. zborovanje, zbornik referatov,* str. 111–120. Ptuj: Arhivsko društvo Slovenija
- *scopeArchiv***.** Pridobljeno 3. 5. 2022 s spletne strani: [https://www.scope.ch/en/product](https://www.scope.ch/en/product-overview/scopeArchiv/)overview/*[scopeArchiv](https://www.scope.ch/en/product-overview/scopeArchiv/)*/.
- **Semlič Rajh Z. (2012).** Arhivski zapisi in postopki sledenja v arhivskem informacijskem sistemu, V: Gostenčnik, N. (ur.). V Tehnični in vsebinski problemi klasičnega in *elektronskega arhiviranja [Elektronski vir]: arhivistika in informatika: zbornik mednarodne konference, Radenci, 28.–30. marec 2012*, str. 631–646, URL: [http://www.pokarh-mb.si/si/s/39/radenci-2012-vsebina.html.](http://www.pokarh-mb.si/si/s/39/radenci-2012-vsebina.html)

# **SUMMARY**

# **THE SOLUTION FOR DATA TRANSFER FROM ARIS TO SJAS DATABASE**

## **Ivančiča SABADIN**

Regional Archives Koper, Slovenia [ivancica.sabadin@arhiv-koper.si](mailto:ivancica.sabadin@arhiv-koper.si)

The Regional Archives Koper has been using the *ARIS* web application since 2009. *ARIS* is used for archival descriptions because it enables a different system approach as well as cooperation with archival records creators. Its main advantage is that it has been made according to creators' needs. With the help of *ARIS*, archival records are listed in accordance with legislation upon transfer to the archivea. Archival descriptions of records created in *ARIS* have to be transferred to the mutual database of the Slovenian public archival service (SJAS), which is available in the application *ScopeArchiv*. While transferring data, applicable laws and standards must be respected. The biggest challenge of the transfer is the coordination of the two databases, which are different on the technological level as well as the level of content. Although both implement requirements of international standards for archival descriptions, these systems work on different principals. In *ARIS*, records are organized by units of description and technical units. Unlike *ARIS*, *ScopeArchiv* provides solutions in the relations between technical and archival units. As a result, it is not possible to create a unique solution, and the transfer process has to be carried out in several steps.

The technological part is solved with tools such as the publicly available *Notepad ++*, *Finding Aid Assistant* and *Transfer Assistant* of the Swiss company Scope Solutions a.g., which developed the *ScopeArchiv* application. Content problems can be solved with various tools such as *Microsoft Excel*, but, due to large differences, this part of the process cannot be fully automated. For a successful transfer of data, it is necessary to create a work process carried out by a responsible archivist and a computer scientist of the Regional Archives Koper.

The main goal of this paper is to develop the optimal method of transforming existing archival descriptions in the *ARIS* application, according to the system of technical units, into a system of descriptions exclusively by content. The development of the method was limited to the fonds *SI\_PAK/0928 Primary School Podgora-Kuteževo.*

In this paper, different research methods were used. The descriptive method describes a snapshot of the current situation and the reason for the transfer of data, namely the standardization of archival professional procedures and activities of the Slovenian Public Archives Service. The consistency of the performed transfer was determined by comparison. With the testing method, several transfers were made to the test SJAS database, thereafter the results were analysed, which had a great impact on the development of the methodology. The titles of description units in the ARIS application were analysed using the statistical method. Title formatting was one of the most demanding tasks of this process. Defining methods for creating this document is important, as it makes it easier to understand the purpose and limitations of this document - that is, to determine what data and how many need to be transferred from one system to another and how to prepare data for transfer. During data preparation and transfer, data is formatted in different ways. For a successful transfer it is important to validate all procedures.